# Structural Genomics

### Protein data bases and viewers

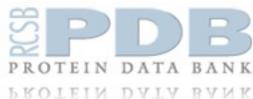

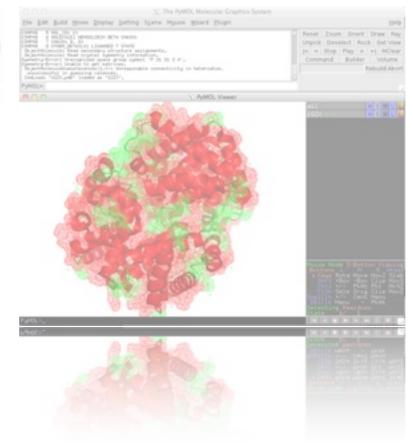

Davide Baù http://sgu.bioinfo.cipf.es

Structural Genomics Laboratory Bioinformatics & Genomics Department Prince Felipe Research Center (CIPF), Valencia, Spain

## Outline

- PDB: the Protein Data Bank
- How to use the PDB
- PyMOL model viewer introduction
- PyMOL example

## PDB Protein Data Bank

The Protein Data Bank (PDB) is a repository for the three-dimensional structural data of large biological molecules, such as proteins and nucleic acids.

The data, typically obtained by X-ray crystallography or NMR spectroscopy and submitted by biologists and biochemists from around the world, are freely accessible.

The PDB is a key resource in areas of structural biology, such as structural genomics.

The primary information stored in the PDB archive consists of coordinate files for biological molecules.

In a typical entry, you will find a diverse mixture of biological molecules, small molecules, ions, and water.

## PDB Yearly growth

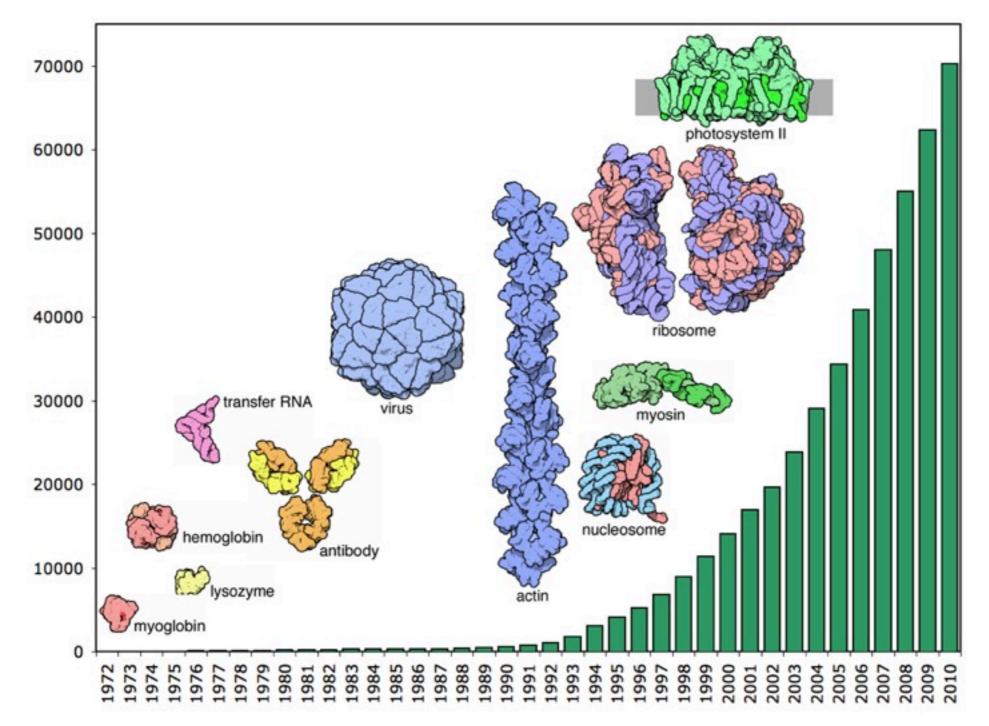

Image credits: <u>http://www.pdb.org</u>

### PDB Current status

| Exp. Method         | Proteins | Nucleic Acids | Protein/NA<br>Complexes | Other | Total |
|---------------------|----------|---------------|-------------------------|-------|-------|
| X-RAY               | 61683    | 1308          | 2985                    | 3     | 65979 |
| NMR                 | 7898     | 957           | 179                     | 7     | 9039  |
| Electron Microscopy | 258      | 22            | 96                      | 0     | 376   |
| Hybrid              | 40       | 3             | I                       | I     | 45    |
| Other               | 133      | 4             | 5                       | 13    | 155   |
| Total               | 70010    | 2294          | 3266                    | 24    | 75594 |

## **PDB** File format

| TITLE X-RAY                                                | CELLULAR MATRIX<br>CRYSTALLOGRAPHIC DETERMINATION<br>IDE WITH THE REPEATING SEQUENCE    |                                                                 |
|------------------------------------------------------------|-----------------------------------------------------------------------------------------|-----------------------------------------------------------------|
| AUTHOR 2 B.BR                                              | DIFFRACTION<br>RAMER,L.VITAGLIANO,J.BELLA,R.BE<br>ODSKY,A.ZAGARI,H.M.BERMAN             | RISIO,L.MAZZARELLA,                                             |
| REMARK 350 BI                                              | Y THE FOLLOWING TO CHAINS: A, B<br>OMT1 1 1.000000 0.000000 0                           |                                                                 |
| SEQRES 1 A<br>SEQRES 1 B<br>SEQRES 1 C                     | 9 PRO PRO GLY PRO PRO GLY PRO<br>6 PRO PRO GLY PRO PRO GLY<br>6 PRO PRO GLY PRO PRO GLY | PRO GLY                                                         |
| ATOM 1 N<br>ATOM 2 CA<br>ATOM 3 C<br>ATOM 4 0<br>ATOM 5 CB | PRO A 1 8.487 20.707<br>PRO A 1 9.466 21.457                                            | 20.336 1.00 17.44 C   19.092 1.00 17.44 C   19.005 1.00 17.44 C |
| HETATM 130 C<br>HETATM 131 O<br>HETATM 132 OX              | ACY 401 3.682 22.541<br>ACY 401 2.807 23.097<br>T ACY 401 4.306 23.101                  | 10.553 1.00 21.19 0                                             |

| TITLE                      | 1.00 | NAC)<br>A7 1<br>P111 | CHARLES AND AND AND AND AND AND AND AND AND AND |      | THE REAL PROPERTY    | CALCULAR DE LA CALCONICIONE | 22-34<br>or A 108<br>0400-750                  | 14100 | 1401  |                                         |
|----------------------------|------|----------------------|-------------------------------------------------|------|----------------------|-----------------------------|------------------------------------------------|-------|-------|-----------------------------------------|
| AUTOR AUTOR                | 12   |                      |                                                 | 110  | 1000.100             |                             | C510.1.8                                       | ACON  | NIA,  |                                         |
| INCOME.                    |      |                      |                                                 | RU/N | ONE TO CHAR          |                             |                                                |       | :     |                                         |
| SIGNES<br>SIGNES           | 11   | -                    |                                                 | 1252 | LT MO MO<br>LT MO MO | 61.7 MM                     | PRD GLY                                        |       |       |                                         |
| 100000                     |      | a could              | 22222                                           |      | 7.648                | 21.28.25.202                | 21.53#<br>3年,258<br>1年,485<br>1年,485<br>1年,485 | 1.00  | 17.44 | Rover                                   |
| ACTAIN<br>ACTAIN<br>ACTAIN | 138  | £.,                  | 1223                                            | 쇎    | 2.667                | 22.140<br>23.497<br>23.140  | 11.106<br>18.503<br>17.091                     | 1.08  | 11.39 | 5 0 0 0 0 0 0 0 0 0 0 0 0 0 0 0 0 0 0 0 |

### PDB File format

#### HEADER, TITLE and AUTHOR

Respectively: first line of the entry, contains PDB ID code, classification, and date of deposition; list of contributors; description of the experiment represented in the entry.

#### REMARK

General remarks about the data.

#### SEQRES

The primary structure (sequences) of the protein or DNA/RNA.

#### ΑΤΟΜ

Atomic the coordinates of the protein residues. Each line reports the atom number, name, amino acid, chain sequence number, coordinates, occupancy (1.0), B-factor (flexibility), and the element name.

#### HETATM

Atomic coordinates of small molecules, that is those non-standard atoms which are not part of the protein molecule.

# Summary

The Protein Data Bank (PDB) is a repository for the threedimensional structural data of large biological molecules, such as proteins and nucleic acids.

The data contained in the archive include atomic coordinates and experimental data.

Over 75000 structures deposited.

Freely accessible.

## PDB Website

### http://www.pdb.org

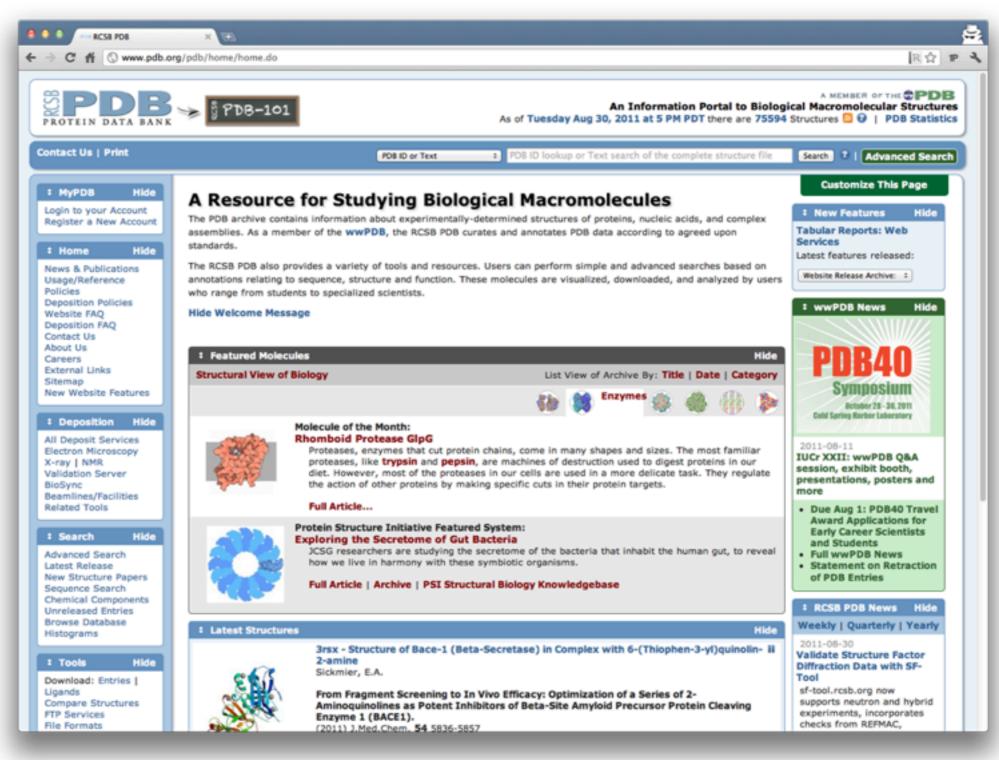

## PDB Website

### http://www.pdb.org

- I. Go to <u>www.pdb.org</u> in your web browser
- 2. Search for PDB ID **IT46**
- 3. Navigate the **Summary** and **Sequence** tabs (top menu)
- 4. Display the **FASTA** sequence and **PDB file** (top-right menu)
- 5. Download the PDB file in text format (top-right menu)
- 6. From the Summary tab, select the first PDB related entry (**IPKG**) and download it

## PyMOL http://www.pymol.org

PyMOL is an open-source, multi-platform program to visualize molecules and is available from the web.

The PyMOL GUI allows for an easy usage with no need to use the command line.

PyMOL allows to create high-quality images from 3D structures and to manipulate them. Some basic functions to analyze their chemical properties are also available.

The user has the possibility to write his/her own scripts and plugins.

**PyMOL viewer**: 3D molecules appear here.

**External GUI**: menu bar (File, Edit, etc), shortcut buttons, and the command line.

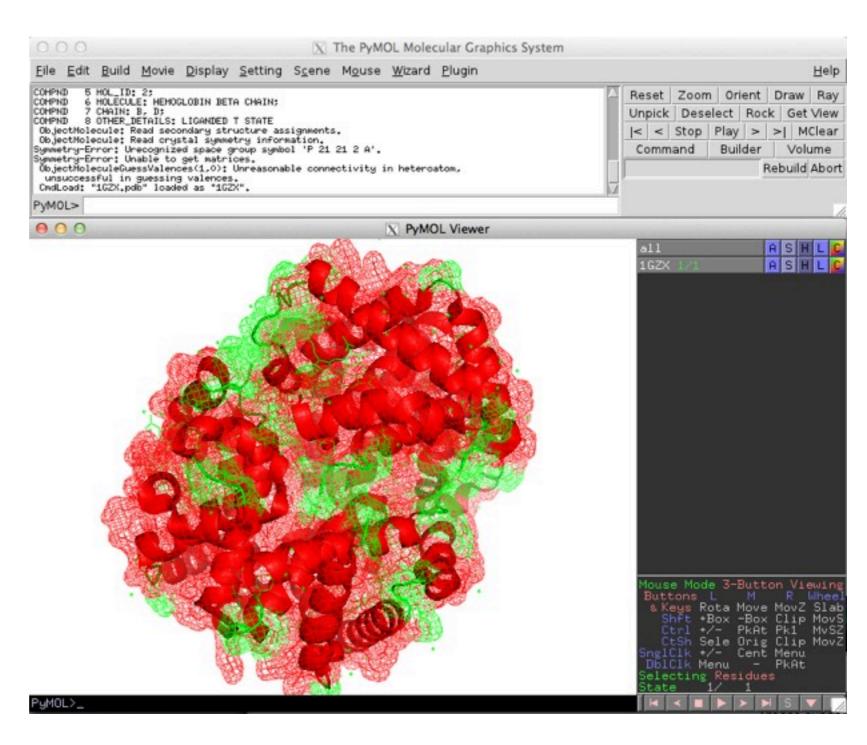

**PyMOL viewer**: 3D molecules appear here.

**External GUI**: menu bar (File, Edit, etc), shortcut buttons, and the command line.

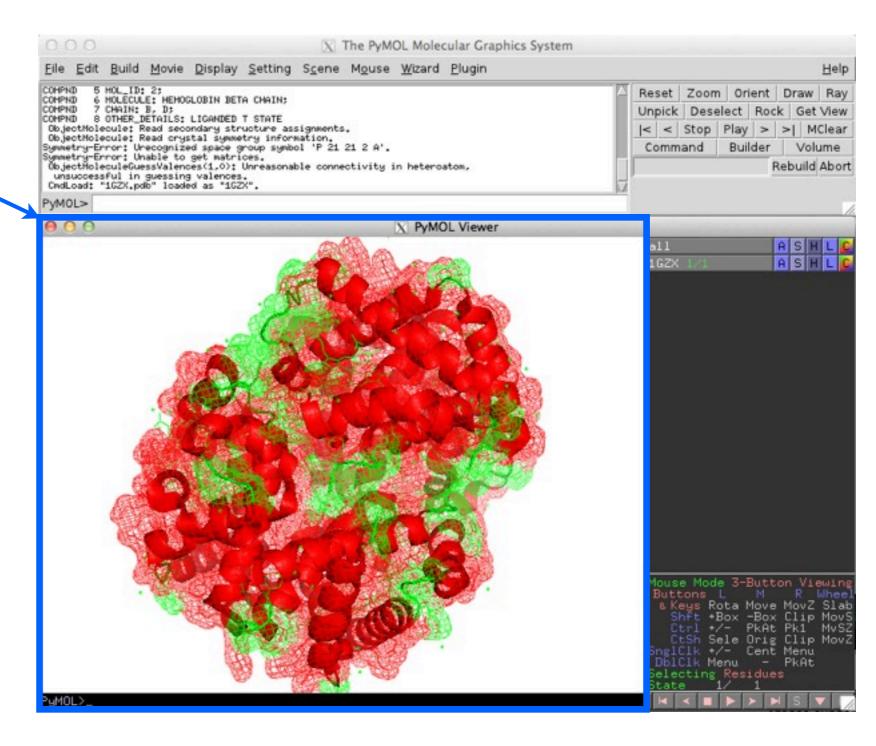

**PyMOL viewer**: 3D molecules appear here.

**External GUI**: menu bar (File, Edit, etc), shortcut buttons, and the command line.

| <u>File Edit Build Movie Display Setting Scene Mouse Wizard</u>                                                                                                    | Plugin Hel                                       |
|----------------------------------------------------------------------------------------------------|--------------------------------------------------|
| COMPND 5 HOL_ID: 2;<br>COMPND 6 HOLECULE: MEMOGLOBIN BETA CHAIN;                                                                                                    | Reset Zoom Orient Draw Ra                        |
| COMPND 7 CHAIN: B, D;<br>COMPND 8 OTHER_DETAILS: LIGANDED T STATE                                                                                                    | Unpick Deselect Rock Get Vie                     |
| ObjectMolecule: Read secondary structure assignments.                                                                                                    | <pre> &lt; &lt; Stop Play &gt; &gt;  MClea</pre> |
| ObjectMolecule: Read crystal symmetry information.<br>Symmetry-Error: Unecognized space group symbol 'P 21 21 2 A'.                                                                             | Command Builder Volume                           |
| Symmetry-Error: Unable to get matrices.<br>ObjectHoleculeGuessValences(1.0): Unreasonable connectivity in hetero<br>unsuccessful in guessing valences.<br>CmdLoad: "162X.pdb" loaded as "162X". | aton, Rebuild Abo                                |
| PyMOL>                                                                                                    |                                                  |
|                                                                                                    | DL Viewer                                        |
|                                                                                                    | all ASHL                                         |
|                                                                                                    | 1GZX 1/1 A S H L                                 |
|                                                                                                    |                                                  |
|                                                                                                    |                                                  |

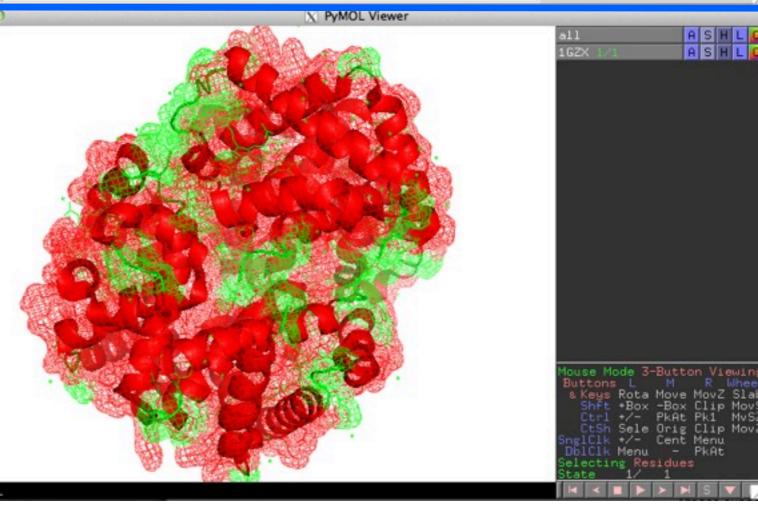

**PyMOL viewer**: 3D molecules appear here.

**External GUI**: menu bar (File, Edit, etc), shortcut buttons, and the command line.

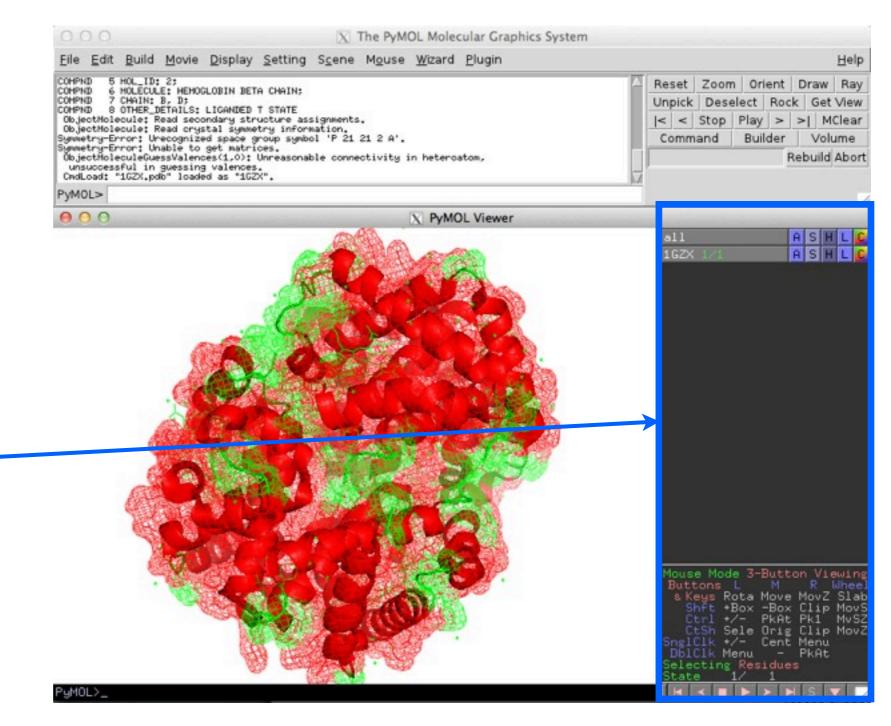

In the object list, after each object name there is a set of command buttons which control the object:

**A** - Actions: Rename, duplicate, remove, apply presets (like "ball-and-stick" or "publication"), perform computations

**S** - Show: Change the way things appear, eg change to stick or cartoon view.

H - Hide: Things that are shown using **S** accumulate, and don't automatically replace the last view. H is the opposite of **S** and hides unwanted representations.

L - Label: Label atoms, residues, etc.

**C** - *Color*: Change the color of atoms and groups.

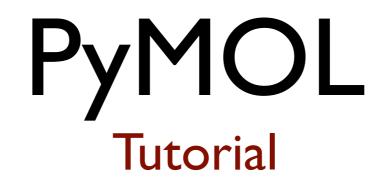

### **Run PyMOL from the main menu:**

I. Application  $\Rightarrow$  Science  $\Rightarrow$  PyMOL

### **Open a protein from the PyMOL menu:**

- 2. File  $\Rightarrow$  open (select the previously downloaded IT46)
- 3. Use the mouse buttons to **rotate** (left), **move** (center) and **zoom** (right) the loaded structure.
- 4. A (action)  $\Rightarrow$  preset  $\Rightarrow$  ligands
- 5. **IT46\_pol\_conts:** S (show)  $\Rightarrow$  labels
- 6. **IT46**: A (action)  $\Rightarrow$  preset  $\Rightarrow$  default
- 7. <u>Wizard</u>  $\Rightarrow$  measurements

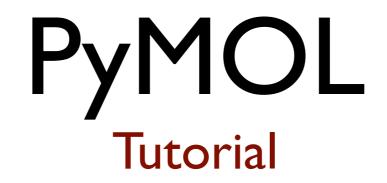

### **Open a protein from the PyMOL menu:**

8. File  $\Rightarrow$  open (select the previously downloaded **IPKG**)

### Now we have two proteins loaded!

- 9. **IT46:** A (action)  $\Rightarrow$  align  $\Rightarrow$  to molecule  $\Rightarrow$  **IPKG**
- 10. **IT46** and **IPKG: A** (*action*)  $\Rightarrow$  align  $\Rightarrow$  preset  $\Rightarrow$  publication
- II. From the command line: **ray**
- 12. File  $\Rightarrow$  Save image as  $\Rightarrow$  PNG

# Summary

PyMOL is an open-source, multi-platform program to visualize molecules and is available from the web:

http://www.pymol.org

The PyMOL GUI allows for an easy usage with no need to use the command line.

There are many other resources available online. A good one is the PyMOL wiki:

http://www.pymolwiki.org

# Questions? (and coffee break!)

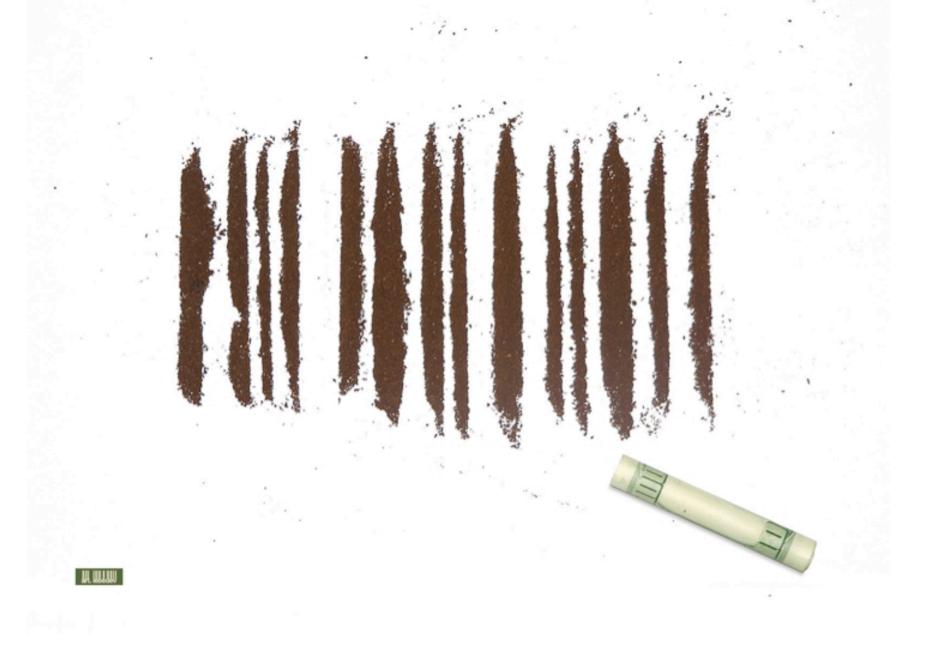